Oregon **SCIENTIFIC** 

#### **Beste klant,**

Bedankt voor uw aanschaf van de Oregon Scientific ATC-2K. Dit toestel werd met uiterste precisie ontworpen en ontwikkeld en laat u toe de coolste bewegende beelden vast te leggen. Wij adviseren ouders hun kinderen te helpen met hun Oregon Scientific ATC-2K. Deze gebruiksaanwijzing is bedoeld om u met technische informatie de beste resultaten te laten bereiken. Sommige kinderen hebben hulp nodig bij het het opstarten, leren kennen en gebruiken van de verschillende mogelijkheden van de ATC-2K.

Oregon Scientific en aanverwante merken en trade dress zijn eigendom van Oregon Scientific, Inc. © 2007 Oregon Scientific, Inc. Alle rechten voorbehouden.

#### **Oregon Scientific ATC-2K**

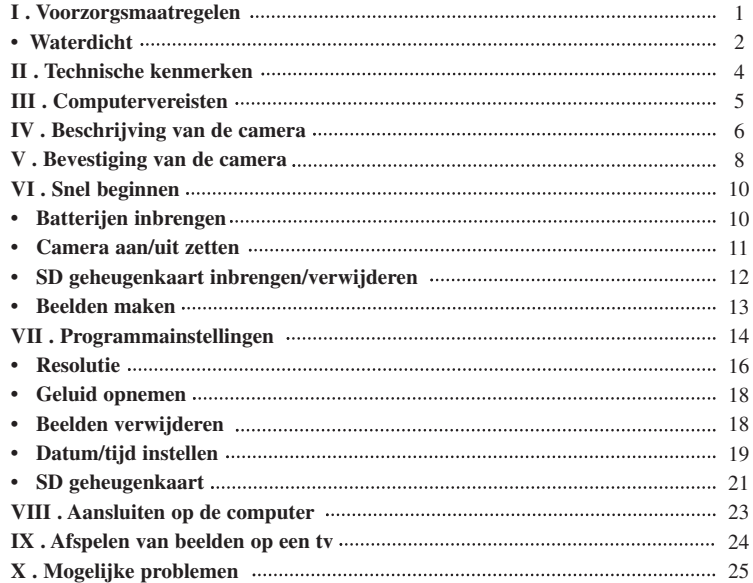

# **I) Voorzorgsmaatregelen**

#### **Let op het volgende wanneer u uw camera gebruikt.**

- De ATC-2K is niet schokbestendig. Vermijd hem te laten vallen.
- In het belang van uw veiligheid: bedien de camera niet terwijl u aan het sporten bent.
- Laat de camera niet voor lange tijd achter op een vochtige of stoffige plaats. Dit zou een brand of elektrische schok kunnen veroorzaken.
- Laat de camera niet voor lange tijd achter op plaatsen die blootstaan aan hoge temperaturen, zoals in direct zonlicht. Dit zou schadelijk kunnen zijn voor het camerahuis en inwendige elementen.
- Poets de lens met een aanjager (een klein toestel met een een rubberen peertje aan het ene uiteinde waarmee u een luchtstroom uit het andere eind pompt) of wrijf ze in een spiraalsgewijze beweging schoon met een zachte doek om vingerafdrukken of stof te verwijderen.
- Wij adviseren lithiumbatterijen of alkaline AA-batterijen in een temperatuur van 0 tot 40°C. Zo kunt u langer opnamen maken.
- De temperatuur waarbij normale alkaline AA-batterijen werken ligt tussen 0 en 40°C. Onder of boven deze temperatuurwaarden kunnen de batterijen slecht werken. Voor gebruik onder 0°C adviseren we het gebruik van lithiumbatterijen, die hiervoor meer geschikt zijn dan alkalinebatterijen.
- Zet de camera uit alvorens u de batterijen of de geheugenkaart verwijdert. Zowel de kaart als de gegevens erop kunnen beschadigd raken als u de kaart inbrengt of verwijdert terwijl de camera nog opstaat.
- Haal de batterijen en geheugenkaart uit het toestel als u het lange tijd niet meer gebruikt. En bewaar ze op een goed geventileerde plaats, om schimmel te vermijden.
- Laat de camera herstellen door een deskundige in de volgende omstandigheden:
- a) De stekker is beschadigd of versleten.
- b) Het toestel is gevallen en/of het camerahuis is beschadigd.
- c) Een vloeistof is de camera binnengedrongen.

**Disclaimer:** Oregon Scientific is niet verantwoordelijk, onder geen enkele omstandigheid, voor verwondingen of beschadigingen die voortkomen uit de beoefening van elke risicovolle sport- of andere activiteit die niet onderschreven of aanbevolen is door Oregon Scientific; camerafalen valt niet onder de garantie, tenzij het een technisch falen betreft.

**Auteursrechten:** Gebruikers worden erop gewezen dat de overbrenging van geheugen met foto's of gegevens die vallen onder auteursrecht alleen is toegelaten binnen de opgelegde beperkingen. Gebruikers zijn verantwoordelijk bij auteursrechtelijke schendingen bij het gebruik van deze camera.

#### **Waterdicht**

Deze ATC-2K camera is waterdicht tot 3 meter diepte. Oregon Scientific is niet verantwoordelijk voor schade aan de camera wanneer water insijpelt bij een slecht gebruik van de camera.

#### **Voorzorgsmaatregel:**

Volg de onderstaande stappen om de camera waterdicht te houden: Stap 1: gebruik het bijgesloten siliconenvet.

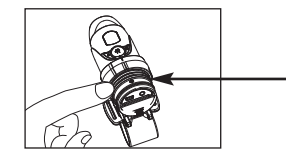

Haal de o-ring eruit en smeer met je vinger zachtjes een dunne laag siliconenvet op het oppervlak van de o-ring. Het vet moet gelijkmatig over de o-ring gesmeerd worden.

Stap 2: Voeg een extra o-ring toe voor meer bescherming.

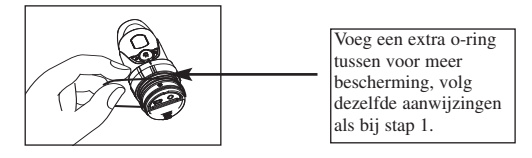

Stap 3: zet de klep er weer op.

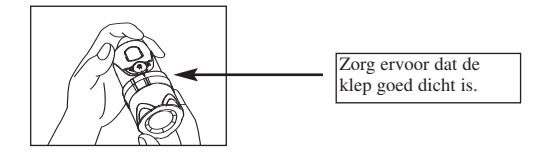

#### **Er zou water in de camera kunnen komen als de batterijklep niet goed dicht is.**

- Als de camera nat wordt, wrijf hem dan zo snel mogelijk droog met een droge doek.
- Andere accessoires van de camera zijn niet waterdicht.

# **II) Technische kenmerken**

- Sensorresolutie 640x480 VGA CMOS sensor
- Intern geheugen 32 MB
- Hulpkaarten tot 2 GB voor de SD geheugenkaartdrive (niet inbegrepen)
- Opslag beelden:

640 x 480 pixels (30\* of 15 beelden per seconde) 320 x 240 pixels (30\* of 15 beelden per seconde) 160 x 120 pixels (30\* of 15 beelden per seconde)

- Status LCD 2-digit B/W bovenaan voor functies
- Scherpstelling vast bereik van 1,5m tot oneindig
- AVI filmbeelden
- Bestandformaat van interface USB (1.1)
- Verwijder beeld: Alle/laatste
- Automatisch uitgeschakeld na 10 minuten
- Voeding: 2 x AA alkalinebatterijen
- Afmetingen 40 mm doorsnede x 110 mm lengte
- Besturingssysteem: Windows 2000/XP

# **III) Computervereisten**

#### **Minimale systeemvereisten**

- Pentium III 800 MHz of sterker
- Windows XP, Windows 2000
- 128 MB ram
- 800 MB beschikbare harde schijf ruimte
- Video: SVGA resolutie 800 x 600 (32 bit)
- Geluid: Windows compatibel 16 bit
- \* in sommige gevallen wordt het aantal beelden automatisch verminderd voor maximale opslag.

# **IV) Beschrijving van de camera**

- 1. Lens
- 2. Cameraklem
- 3. Schroef
- 4. Moer
- 5. Stuurklem
- 6. Helmklem
- 7. O-ring
- 8. USB-kabel
- 9. AV-kabel
- 10. Rubberplaat
- 11. Velcrostrip
- 12. Korte velcro riem
- 13. Lange velcro riem
- 14. Siliconenrubberen
- hoofdriem 15. Bout
- 

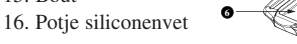

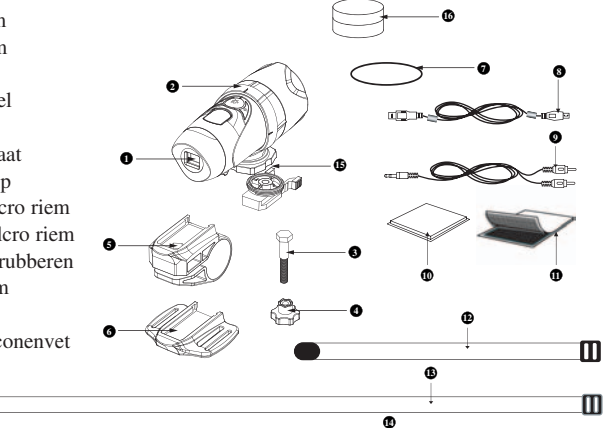

Oregon

- 17. LCD-scherm
- 18. Aan/uit & enter knop
- 19. Sluiterknop
- 20. Menuknop
- 21. Microfoon
- 22. Mini-USB-ingang
- 23. AV-ingang
- 24. SD-kaartsleuf
- 25. SD-kaart (niet inbegrepen)
- 26. Batterijklep
- 27. Batterijen (niet inbegrepen)

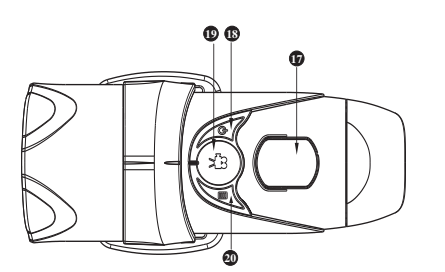

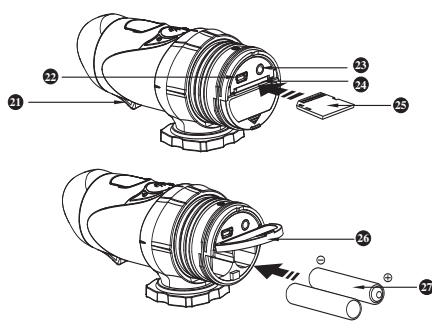

# **V) Bevestiging van de camera**

De camera kan op verschillende manieren bevestigd worden met de voorziene riempjes en de velcrostrip. Gelieve de bevestingsmanieren te volgen zoals hieronder beschreven: Draai camera met klok mee om los te maken.

#### **De camera vastmaken**

a) Draai de camera tegen de klok in om hem stevig vast te maken.

b) Draai de camera met de klok mee om hem los te maken.

#### **De camera bevestigen op een helm met de siliconenrubberen riem**

1 Plak de rubberplaat vast aan de onderkant van de helmklem.

 $2 + 3$  Steek de siliconenrubberen riem door de helmklem.

4Bevestig de helmklem aan de helm met de siliconenrubberen riem. 5 Schuif de camera in de helmklem.

6 Pas de hoek van de camera aan tot die stevig vastzit.

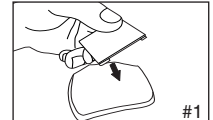

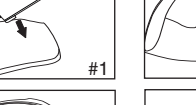

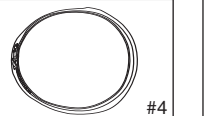

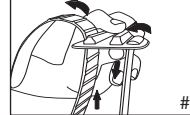

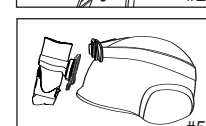

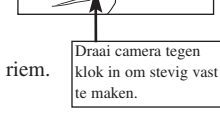

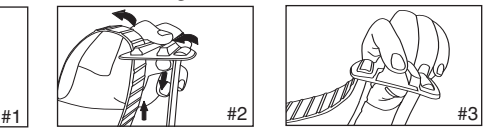

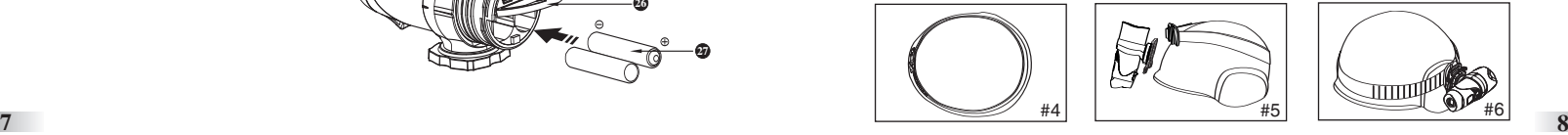

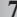

## **De camera bevestigen met de velcroriem:**

- 1. Plak de rubberplaat vast aan de onderkant van de helmklem.
- 2.+3. Bevestig de helmklem op de helm en steek de velcroriem door de helmklem.
- 4. Maak de velcroriem vast door hem door de helmopeningen te halen.
- 5. Schuif de camera in de helmklem en pas de hoek van de camera aan tot die stevig vastzit.

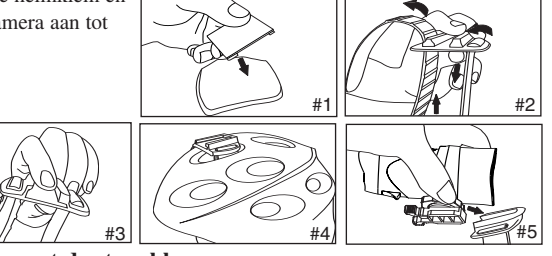

### **De camera bevestigen met de stuurklem:**

- 1. Bevestig de handgreep op het stuur.
- 2. Met de schroef en moer maakt u de stuurklem stevig vast.
- 3. Schuif de camera in de stuurklem en zorg ervoor dat de stuurklem met de camera stevig vastzitten.
- 4. Pas de hoek van de camera aan.

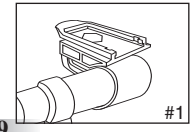

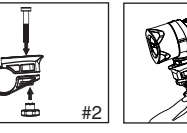

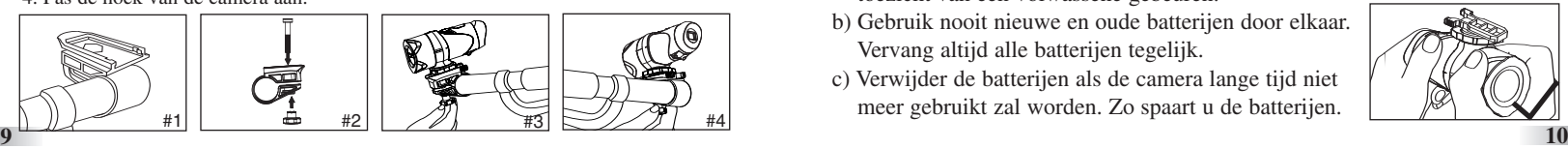

# **VI) Snel beginnen**

## **Batterijen inbrengen**

- 1)Schroef de klep op het uiteinde los.
- 2)Zet uw vinger op de 'rand', op de onderste helft van de achterkant van het toestel, en trek met een neerwaartse beweging de batterijklep open.
- 3)Stop 2 x AA alkalinebatterijen in de batterijenhouder met de polen in de aangegeven richting.
- 4)Zet de batterijklep er weer op en schroef het uiteinde weer vast.

**Belangrijk:** wanneer de batterijen bijna leeg zijn, zal het lege-batterijpictogram op het LCD-scherm verschijnen.

**Download altijd eerst de opnames naar uw computer alvorens u de batterijen vervangt, om geheugenver- lies te vermijden.**

## **Let op:**

- a) Het inbrengen van batterijen moet altijd onder toezicht van een volwassene gebeuren.
- b) Gebruik nooit nieuwe en oude batterijen door elkaar. Vervang altijd alle batterijen tegelijk.
- c) Verwijder de batterijen als de camera lange tijd niet meer gebruikt zal worden. Zo spaart u de batterijen.

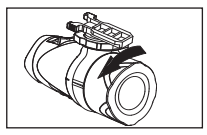

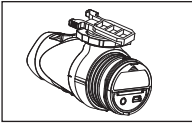

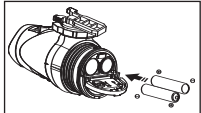

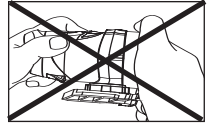

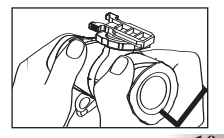

- d) Gebruik nooit alkaline-, standaard- (zinkcarbonaat) of herlaadbare (nikkelcadmium) batterijen door elkaar. Aangeraden is altijd batterijen van hetzelfde of gelijkwaardige type te gebruiken.
- e) Niet-herlaadbare batterijen mogen niet opgeladen worden.
- f) Herlaadbare batterijen moeten uit de camera gehaald worden voordat ze opgeladen worden.
- g) Herlaadbare batterijen mogen enkel onder toezicht van volwassenen opgeladen worden.
- h) Lege batterijen moeten uit de camera verwijderd worden.
- i) De voedingskamers mogen niet kortgesloten worden.

#### **Camera aanzetten**

Houd de  $\circledR$  twee seconden lang ingedrukt (twee piepjes). Het LCD-scherm licht op.

In het belang van uw veiligheid bedient u tijdens het sporten de camera niet.

## **Camera uitzetten**

- 1. Houd de  $\circledR$  twee seconden lang ingedrukt (twee piepjes). Het LCD-scherm dooft uit.
- 2. Als de camera 10 minuten lang niet gebruikt wordt, schakelt hij zich automatisch uit, tenzij de camera in USB-stand staat.

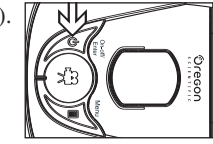

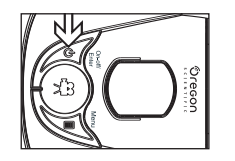

Let op: Als de camera in verbinding staat met uw computer, moet u de USBkabel uittrekken om de camera af te zetten.

#### **SD geheugenkaart inbrengen/verwijderen Zorg ervoor dat de ATC-2K uitgeschakeld is terwijl u de SD kaart inbrengt of verwijdert.**

Waarschuwing: De kaart en de gegevens erop kunnen beschadigd raken als de SD kaart in de camera gestoken of eruitgehaald wordt terwijl de camera aan staat.

#### **Inbrengen:**

- 1. Zet de ATC-2K uit.
- 2. Schroef de klep aan het eind los.
- 3. Steek de kaart er voorzichtig en helemaal in.
- 4. Sluit de klep aan het eind.

### **Verwijderen:**

- 1. Zet de ATC-2K uit.
- 2. Schroef de klep aan het eind los.
- 3. Duw tegen de kaart tot ze klikt en trek de kaart eruit.
- 4. Sluit de klep aan het eind.

#### **Let op:**

- a. Zorg ervoor dat de kaart correct wordt ingebracht.
- b. Raak de verbindingsuiteinden aan de achterkant van de SD kaart niet aan.
- c. De kaart kan beschadigd raken als ze niet volledig in het toestel gestoken wordt. **<sup>11</sup> <sup>12</sup>**

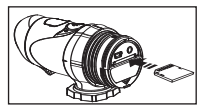

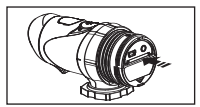

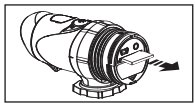

d. De kaart en de gegevens erop kunnen beschadigd raken als de SD kaart in de camera gestoken wordt of eruitgehaald wordt terwijl de camera nog aan staat.

## **Beelden opnemen**

- 1. Richt op het onderwerp.
- 2. Druk de sluiterknop in om te beginnen opnemen (één piepje). De opnametijd staat op het het LCD-scherm.

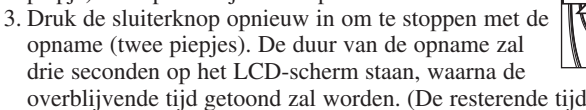

overblijvende tijd getoond zal worden. (De resterende tijd is slechts een schatting.)

4. Houd de menuknop twee seconden ingedrukt om de gewenste resolutie (640 x 480, 320 x 240, 160 x 120) te kiezen. Druk de menuknop opnieuw in om te kiezen tussen de pictogrammen van deze resoluties (bovenaan het LCD-scherm), zoals beschreven staat op p. 15. De pictogrammen knipperen tot u enter indrukt om uw keuze te bevestigen.

## **Let op:**

- 1. De standaardresolutie is 640 x 480 (VGA).
- 2. Als de tijd weergegeven wordt, betekent 'H' het uur, 'M' de minuten, 'S' de seconden.
- 3. Als de opnameduur lang is, kan het videobestand automatisch gesplitst worden in twee bestanden.

# **VII) Programmainstellingen**

- 1. Houd de menuknop twee seconden ingedrukt (1 piepje) om het keuzemenu te selecteren.
- 2. U kan door de verschillende opnameprogramma's scrollen door de menuknop herhaaldelijk in te drukken. Het LCD-scherm toont elk programma wanneer u de menuknop indrukt.

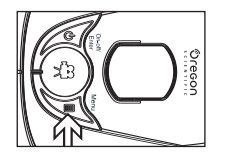

- 3. Druk op enter om uw keuze te bevestigen (twee piepjes).
- 4. Om het keuzemenu te verlaten, scrollt u langs de pictogrammen door de menuknop herhaaldelijk in te drukken tot het gekozen pictogram niet meer knippert.

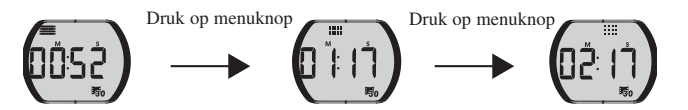

5. De verschillende programmapictogrammen staan in onderstaande tabel. **Resolutie**

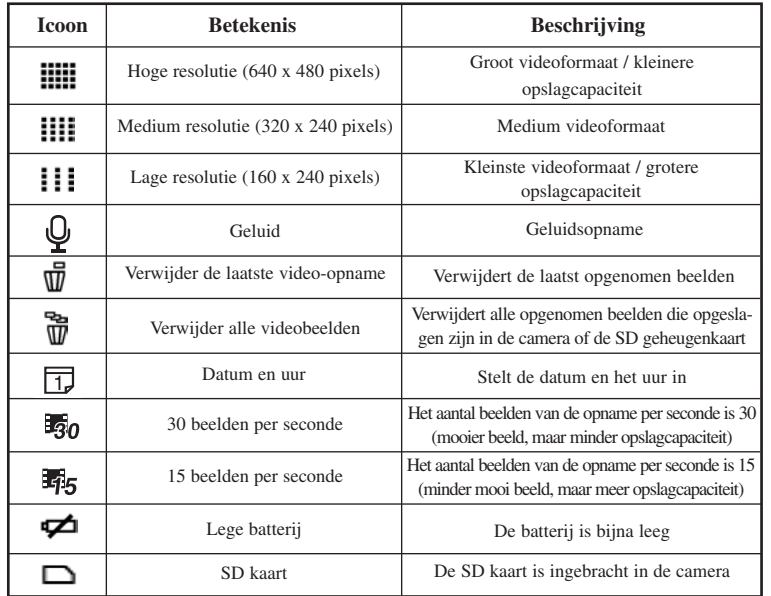

## **a) Resolutie van 640 x 480, 320 x 240, 160 x 120 pixels**

Druk om de resolutie te veranderen op de menuknop tot het pictogram van de gewenste resolutie op het LCD-scherm staat. Druk op enter om uw keuze te bevestigen.

Bij deze camera kan u kiezen uit drie resoluties:

 $\frac{1}{2}$  640 x 480,  $\frac{1}{2}$  320 x 240 en  $\frac{1}{2}$  160 x 120 pixels. Video-opnames in hoge resolutie zijn van betere kwaliteit omdat ze meer pixels bevatten, terwijl lage resolutie minder pixels heeft maar langere opnames toelaat. De lengte van de opname door uw camera wordt bepaald door de resolutie die u kiest. Druk om te veranderen van hoge, medium of lage resolutie op de menuknop tot op het LCD-scherm het juiste pictogram verschijnt. Druk op enter om uw keuze te bevestigen.

## **Aantal beelden (bps)**

- Als het resolutiepictogram knippert, druk dan op de sluiterknop om te kiezen tussen 30 bps  $\overline{\mathbb{F}}_0$  of 15 bps  $\overline{\mathbb{F}}_5$ . Bps (beelden per seconde): dit slaat op het aantal beelden gebruikt in één seconde.
	- Druk op REC om van bps te veranderen.
- U kan mooiere bewegende beelden maken met 30 bps.
- U kan langere bewegende beelden maken met 15 bps, hoewel de kwaliteit van de beelden dan minder is.

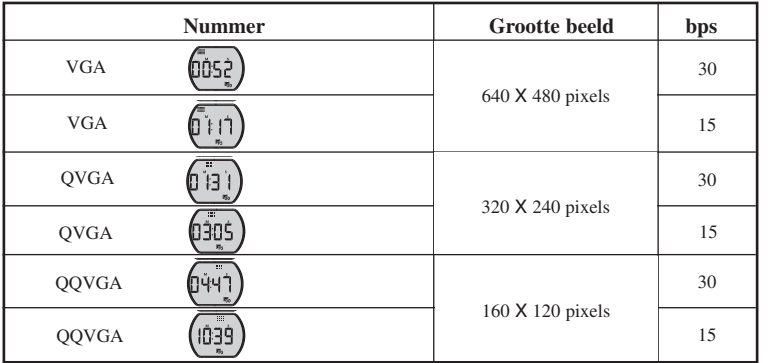

#### **Geluid opnemen**

Als het pictogram van het geluid knippert, staat er 'ON' op het scherm. Dit betekent dat er tijdens de opname ook geluid wordt opgenomen. Druk op de sluiterknop (1 piepje) om te veranderen in 'OFF', wat betekent dat er geen geluid opgenomen wordt. Na 'OFF' verandert de stand weer in 'ON' als u weer op de sluiterknop drukt. Druk op enter (twee piepjes) om deze stand te bevestigen en naar de volgende functie te gaan.

# **Beelden verwijderen**

Druk om de laatste opname te verwijderen op de menuknop tot op het LCDscherm  $\overline{\mathbb{U}}$  staat. Druk op enter om te bevestigen.

Herhaal deze twee stappen om al uw bestanden afzonderlijk te wissen. Let op: Bij het verwijderen van bestanden zal het LCD-scherm ook de weergave van het aantal bewaarde bestanden aanpassen.

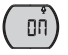

 $QFF$ 

# **Alle opnames verwijderen**

Druk om alle opnames die zijn opgeslagen in uw camera te wissen op de menuknop tot het LCD-scherm  $\overline{\mathbb{W}}$  toont. Druk op enter om te bevestigen. Let op: Het kan een paar minuten duren voor alle bestanden tegelijk zijn gewist.

# **Datum/tijd instellen (klok)**

Ga naar het datumpictogram in het programma door herhaaldelijk op de menuknop te drukken. Als het datumpictogram verschijnt, druk op enter om de datum en het uur te veranderen.

#### **Het jaar instellen**

- 1. Druk op de sluiterknop om het laatste cijfer van het jaar (2000-2009) aan te passen. Druk op enter om het laatste cijfer te bevestigen.
- 2. Druk op de sluiterknop om het derde cijfer van het jaar (201X-209X) aan te passen. Druk op enter om te bevestigen. Daarna kan u de maand aanpassen.

#### **De maand instellen**

Als u de maand instelt, staat er 'M' op het scherm. Druk op de sluiterknop om de maand aan te passen. Druk op enter om te bevestigen. Daarna kan u de dag aanpassen.

#### **De dag instellen**

Als u de dag instelt, staat er 'D' op het scherm. Druk op de sluiterknop om de dag aan te passen. Druk op enter om te bevestigen. Daarna kan u het uur aanpassen.

#### **De tijd instellen**

(2000)

Als u het uur instelt, staat er 'H' op het scherm. Druk op de sluiterknop om het uur aan te passen. Druk op enter om te bevestigen. Daarna kan u de minuten aanpassen.

Als u de minuten instelt, staat er 'M' op het scherm. Druk op de sluiterknop om de minuten aan te passen. Druk op enter om de tijd te bevestigen en ga uit dit programma.

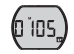

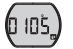

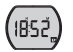

#### **SD geheugenkaart**

In dit toestel kan u SD geheugenkaarten gebruiken met een opslagcapaciteit tussen 8 MB en 2 GB.

Om een SD geheugenkaart te gebruiken, moet u de ATC-2K uitzetten en de SD geheugenkaart inbrengen. Wanneer de camera weer aanstaat zal het SDkaartpictogram op het LCD-scherm staan.

Ook de resterende tijd zal op het scherm staan. Alle nieuwe opnames zullen op de SD kaart opgeslagen worden.

#### **Let op:**

- 1. Als er een fout is op de SD geheugenkaart zullen het SD-kaartpictogram en de letters 'Err' op het LCD-scherm zichtbaar zijn. Zet in dit geval de camera uit en haal de SD kaart eruit.
- 2. De geheugenkaart is voorzien van een schrijfbeveiliging die verhindert dat iets naar de kaart geschreven wordt of dat ze geformatteerd wordt.
- 3. Houd de geheugenkaart uit de buurt van kleine kinderen die ze zouden kunnen inslikken.
- 4. Wij adviseren het gebruik van de gewone SanDisk kaart of de Sandisk Ultra II SD kaart.

#### **Beschikbare opnametijd**

De resterende opnametijd is een schatting. (Deze is afhankelijk van de opnameomstandigheden en het soort kaart.)

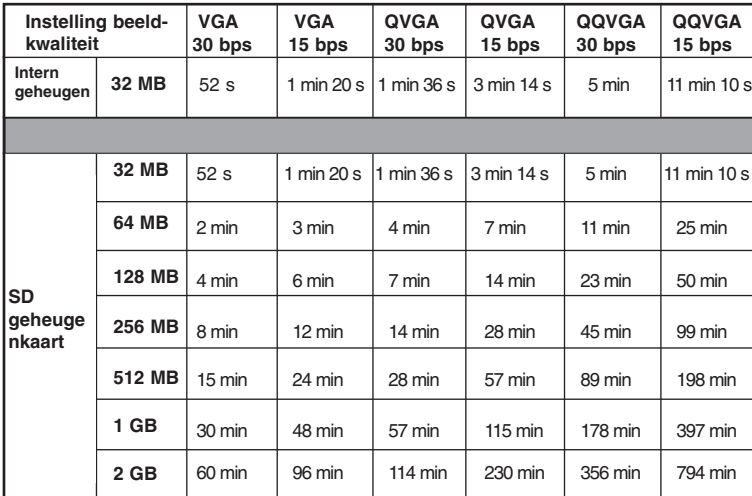

**24**

# **VIII) Aansluiten op de computer**

U kan video-opnames van een computer halen door de ATC-2K te verbinden met de computer. Verbind uw cam- $\sqrt{\epsilon}$ era met uw computer met de USB-kabel. Zo kan u uw video-opnamen downloaden op uw computer.

- 1. Zet de ATC-2K aan.
- 2. Verbind de ATC-2K met een computer via de USB-kabel.
- 3. Op het scherm van uw ATC-2K verschijnt 'PC', wat betekent dat de ATC-2K verbonden is met uw computer.
- 4. De drive van de ATC-2K verschijnt in de map 'My computer'.
- \* Als u de camer voor de eerste keer aansluit op een computer, wordt de benodigde drive automatisch geïnstalleerd zodat de camera herkend kan worden door Windows. De drive van de ATC-2K verschijnt dan in de map 'My computer'.
- 5. Open de map '100COACH' in de map 'DCIM' om de gewenste videobestanden te selecteren. Kopieer de gewenste video naar uw pc
- Samenstelling map

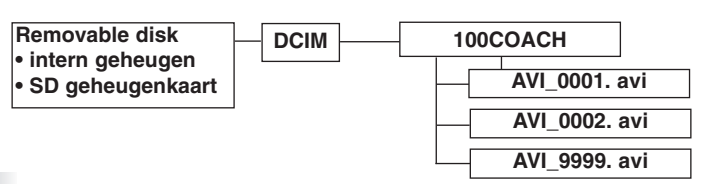

## **Let op:**

- 1) Video's worden bewaard in het formaat AVI.
- 2) Als de ATC-2K verbonden is met de computer met de SD kaart nog in de camera, zal de map '100COACH' de bestanden op de geheugenkaart tonen.

# **IX) Afspelen van beelden op een tv**

- 1. Zet de ATC-2K en de tv uit.
- 2. Verbind uw ATC-2K met uw tv-toestel met de AVkabel.
- 3. Zet de ATC-2K en de tv aan.
- 4. Op het scherm van de ATC-2K verschijnt 'AU'. De tv-stand wordt automatisch geactiveerd wanneer de AV-kabel in de ATC-2K zit. Wanneer de kabel aangesloten is op de tv, verschijnt het programmamenu op het tv-scherm. Daarin Pauze  $\mathbb Q$ , Stop  $\mathbb Q$ , Terug  $\mathbb Q$ , Speel  $\mathbb Q$ , Vooruit  $\mathbb Q$  en  $W$ is $\bullet$ .
- 1. Druk op de menuknop om de cursor langs deze functies te laten gaan.
- 2. Druk op enter als de gewenste functie oplicht.
- 3. Druk om één bestand te wissen op het wis-pictogram en bevestig met enter.

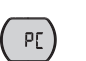

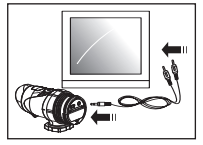

#### **ATC-2K website**

Kijk op deze link voor de meest recente informatie: www.oregonscientific.com/atc2k/us

# **X) Mogelijke problemen**

Voordat u contact zoekt met ons servicecenter op ( ) of een mail stuurt naar atc@oregonscientific.com, gelieve eerst de volgende, eenvoudige mogelijkheden na te gaan. Zo bespaart u zich de tijd van een onnodige vraag aan onze helpdesk.

## **Het scherm licht niet op.**

- Zijn de batterijen op de goede manier ingebracht?
- Moeten de batterijen vervangen worden?

#### **Nadat de ATC-2K verbonden is met mijn computer, vindt het de nieuwe drive in de map My computer niet.**

- Zorg ervoor dat elk uiteinde van de USB-kabel van de ATC-2K goed vastzit.
- Bent u er zeker van dat uw USB-ingang werkt? Probeer een andere USBtoepassing in de ingang te steken. Als die het ook niet doet, kan er iets aan de USB-ingang schelen. In dit geval neemt u contact op met uw computerleverancier of de leverancier van uw USB-kaart.

## **Ik kan geen video-opnames opslaan.**

- Zorg ervoor dat er genoeg ruimte op het interne geheugen van de ATC-2K of de SD kaart is; het scherm zegt u hoeveel tijd u nog hebt voor videoopnames.
- Zorg ervoor dat de SD kaart niet afgesloten is met de schrijfbeveiliging toen u de SD kaart inbracht. De letters 'Err' verschijnen als de SD kaart afgesloten is.

## **De resterende tijd is niet correct.**

- De resterende tijd is niet altijd correct, omdat het slechts een schatting is. De resterende tijd is niet alleen afhankelijk van de tijd dat er opgenomen is, maar ook van de kleurintensiteit van de opname. Bij omstandigheden met grote contrasten, buitenshuis bijvoorbeeld, zal de echte beschikbare tijd minder zijn dan bij lage contrasten, zoals binnenshuis.

### **Ik kan de opnames niet afspelen op tv.**

- Zorg ervoor dat elk uiteinde van de AV-kabel correct en stevig ingestoken is in de ATC-2K en uw tv-toestel.
- De ATC-2K moet aanstaan.

## **Ik vind sommige opnames niet, hoewel de SD kaart is ingebracht.**

- De opname kan op het interne geheugen opgeslagen staan. Verbind de ATC-2K met uw computer zonder SD kaart en zo ziet u de bestanden in het interne geheugen.

#### **Meer hulp**

We doen alle moeite om de nauwkeurigheid en geschiktheid van de informatie geleverd bij onze producten te verzekeren. Niettemin kunnen fouten soms voorkomen. We menen dat het belangrijk is dat we achter onze producten kunnen staan en we moedigen u daarom aan ons te mailen op atc@oregonscientific.com of onze klantendienst te bellen op( ) met alle problemen en/of voorstellen die u hebt. Onze medewerkers helpen u graag.

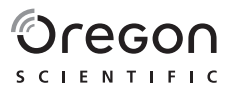

**Oregon Scientific (UK) Ltd.** Unit 1, Switchback, Gardner Road, Maidenhead, Berkshire SL6 7RJ. Hotline number: 0871 222 1966 Email: Technical@oregonuk.com www.oregonscientific.com

Dit toestel is conform de FCC-regels (part. 15). Gebruik ervan is onderworpen aan de volgende voorwaarden: (1) dit toestel mag geen schadelijke interferentie veroorzaken, en (2) dit toestel moet elke interferentie verdragen, inclusief interferentie die een ongewenst gebruik kan veroorzaken.

#### **Waarschuwing:**

Veranderingen of wijzigingen aan dit toestel die niet uitdrukkelijk zijn toegestaan door de partij verantwoordelijk voor de naleving hiervan kunnen de gebruiker het recht ontnemen het toestel te gebruiken.

#### **Let op:**

Dit toestel is getest en conform de voorwaarden voor een digitaal toestel klasse B bevonden, volgens part. 15 van de FCCregels. Deze voorwaarden zijn bedoeld voor een behoorlijke bescherming tegen schadelijke handelingen bij gebruik binnenshuis. Dit toestel produceert, gebruikt en verspreidt radiofrequentie-energie en als het niet volgens de instructies wordt aangewend kan het hinderlijke interferentie met radiocommunicatie veroorzaken. Er is evenwel geen garantie dat interferentie niet zal plaatsvinden bij een specifieke installatie. Als dit toestel toch hinderlijke interferentie veroorzaakt bij de ontvangst van radio of televisie, wat kan vastgesteld worden door het toestel uit en aan te zetten, wordt de gebruiker aangeraden de interferentie te corrigeren door één of meer van de volgende maatregelen te nemen:

• Heroriënteer of verplaats de ontvangstantenne.

- Vergroot de afstand tussen het toestel en de ontvanger.
- Sluit het toestel aan op een andere stroomvoorziening dan die waarop de ontvanger aangesloten is.
- Raadpleeg de leverancier of een radio- en tv-technicus.

"Dit klasse B digitale apparaat is conform de Canadese ICES-003."